**Operar** Home Banking BEE *Consulta de Firmantes*

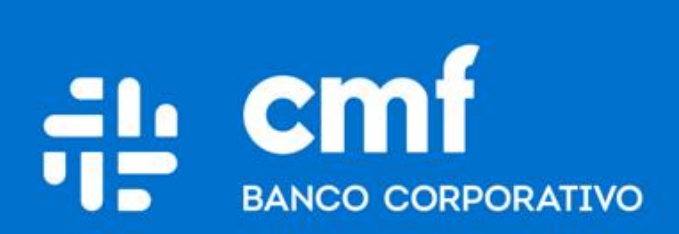

Versión 1.0

## **Consideraciones Iniciales**

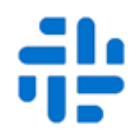

Para utilizar el Producto **Consulta de Firmantes** desde Home Banking Banca Electrónica para Empresas (BEE), se necesita:

- Ser **Cliente** del Banco CMF.
- Poseer usuario de Home Banking Empresas o Home Banking Personas **Activo**.

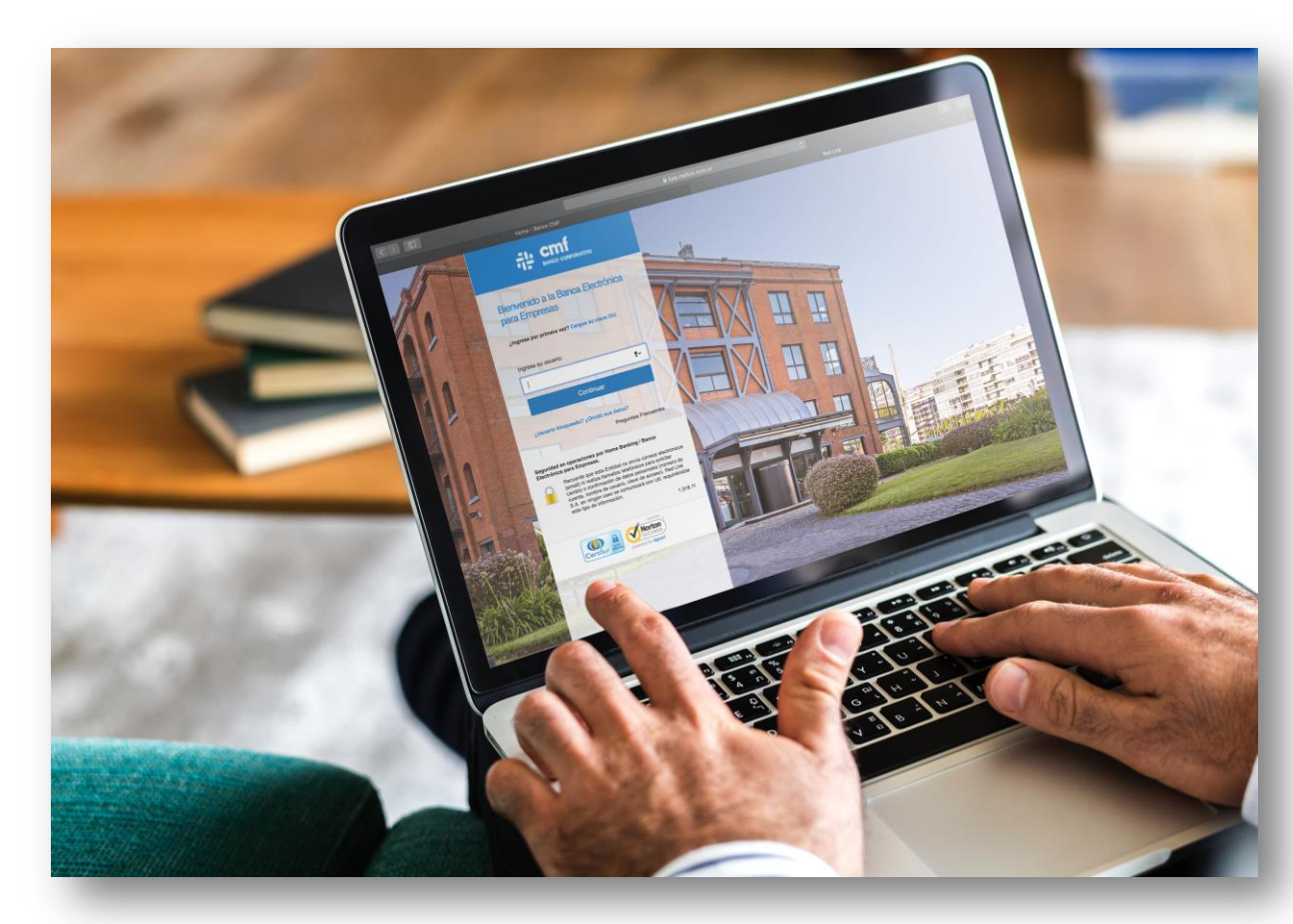

## **Menú Home Banking - Operar 1**

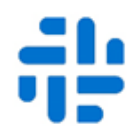

Permite consultar la información de los Firmantes ingresando al menú principal

## Operar  $\rightarrow$  Consultas  $\rightarrow$  Firmantes

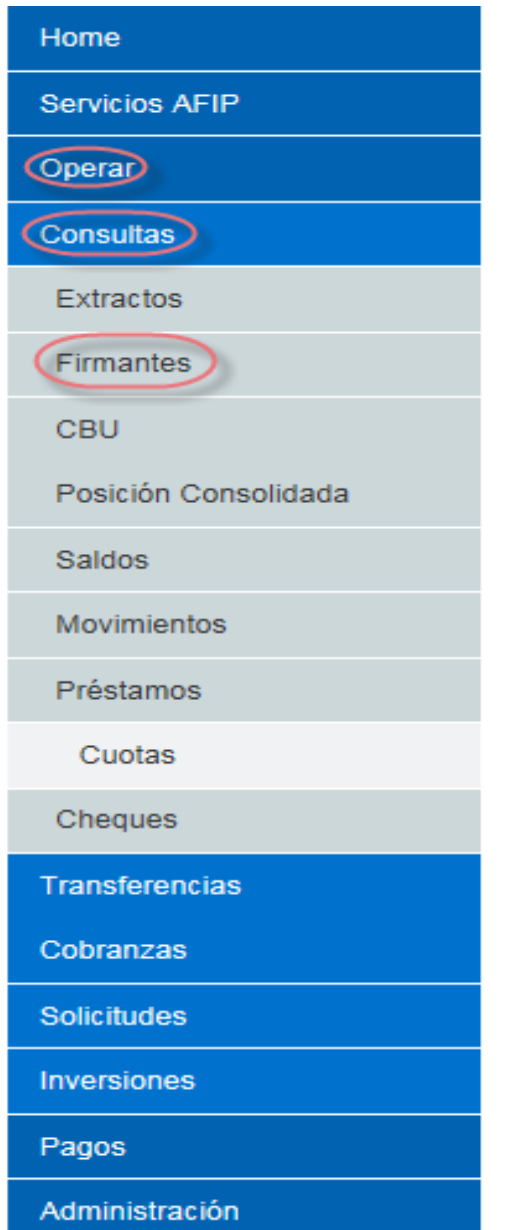

**Operan Entrepris Desde la consulta se podrá acceder a la información sobre** Consultas **a calificación** asignada a cada firmante, la fecha de **Elimantes** expiración de la firma y el esquema de firmas definido para CBU CALICAN CONSOLIDADE 12/S CUENTA/S que posea registradas para operar en BEE.

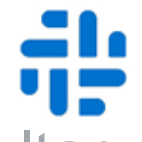

Seleccionar el "Tipo de Cuenta", luego el "Numero" de la cuenta que desea consultar y presionar "Buscar":

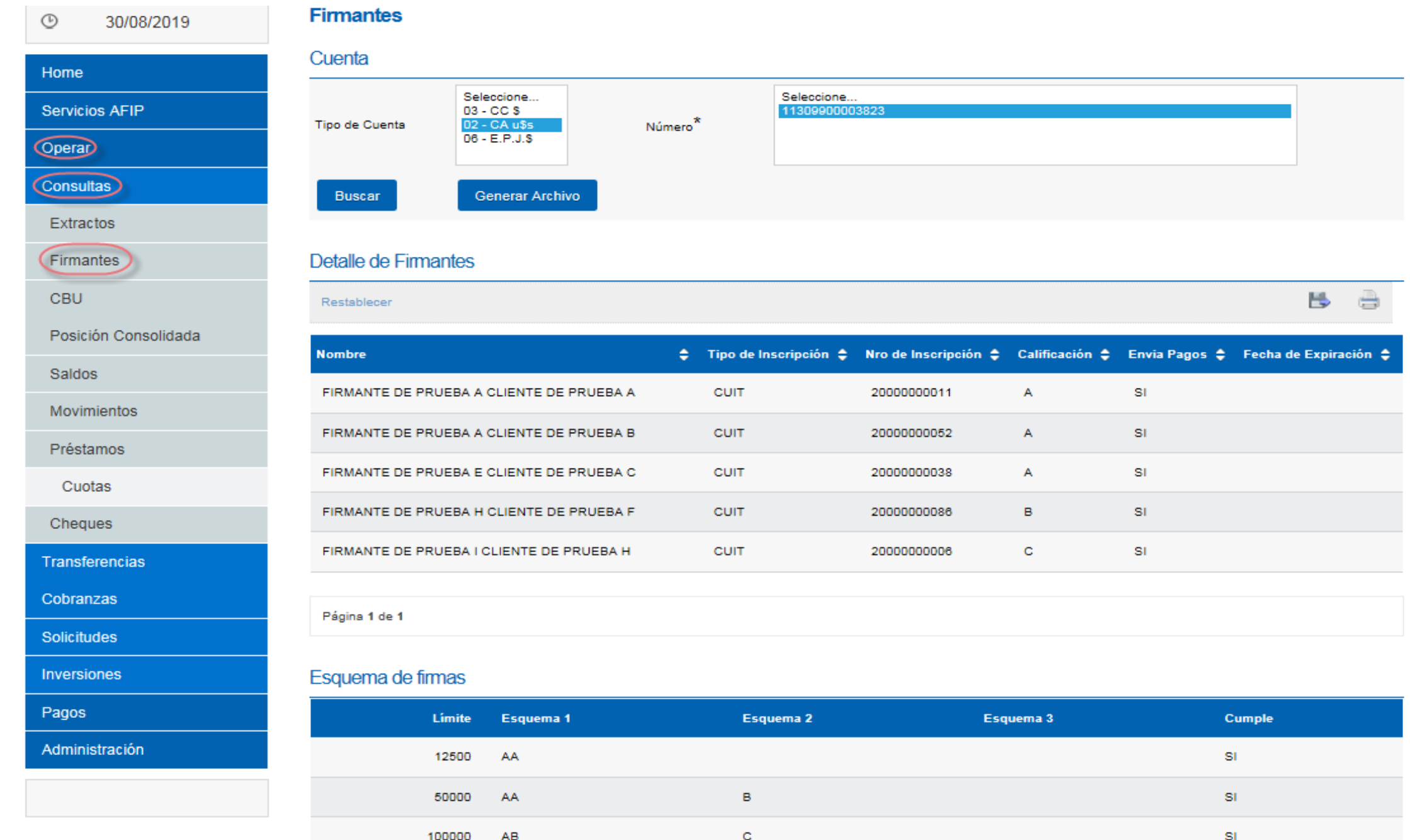

Referencia

<sup>1</sup> El mandato del firmante ha caducado.

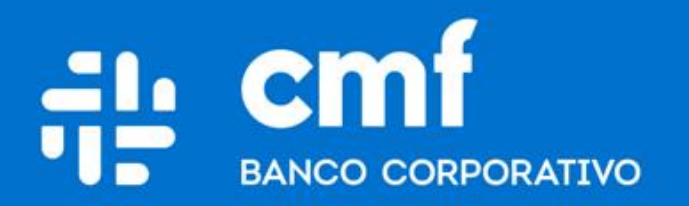

Macacha Güemes 150, Puerto Madero (C1106BKD) **Buenos Aires, Argentina** 

bancocmf.com.ar contacto@cmfb.com.ar +5411 4318-6800